**IPCA昀佳**

# **LIFESIZE CLOUD操作手冊**

#### **一次性會議室建立**

#### 製作者:昀佳股份有限公司

Copyright©2021 I&P Computer Art Inc. All Rights Reserved. 2001 1999 12: 1999年6月19日

製作時間: 2021年6月

# Lifesize Cloud登入

 打開Lifesize Cloud電腦版,點選**登入**,輸入**註冊的Eamil**、**密碼**, 之後登入。

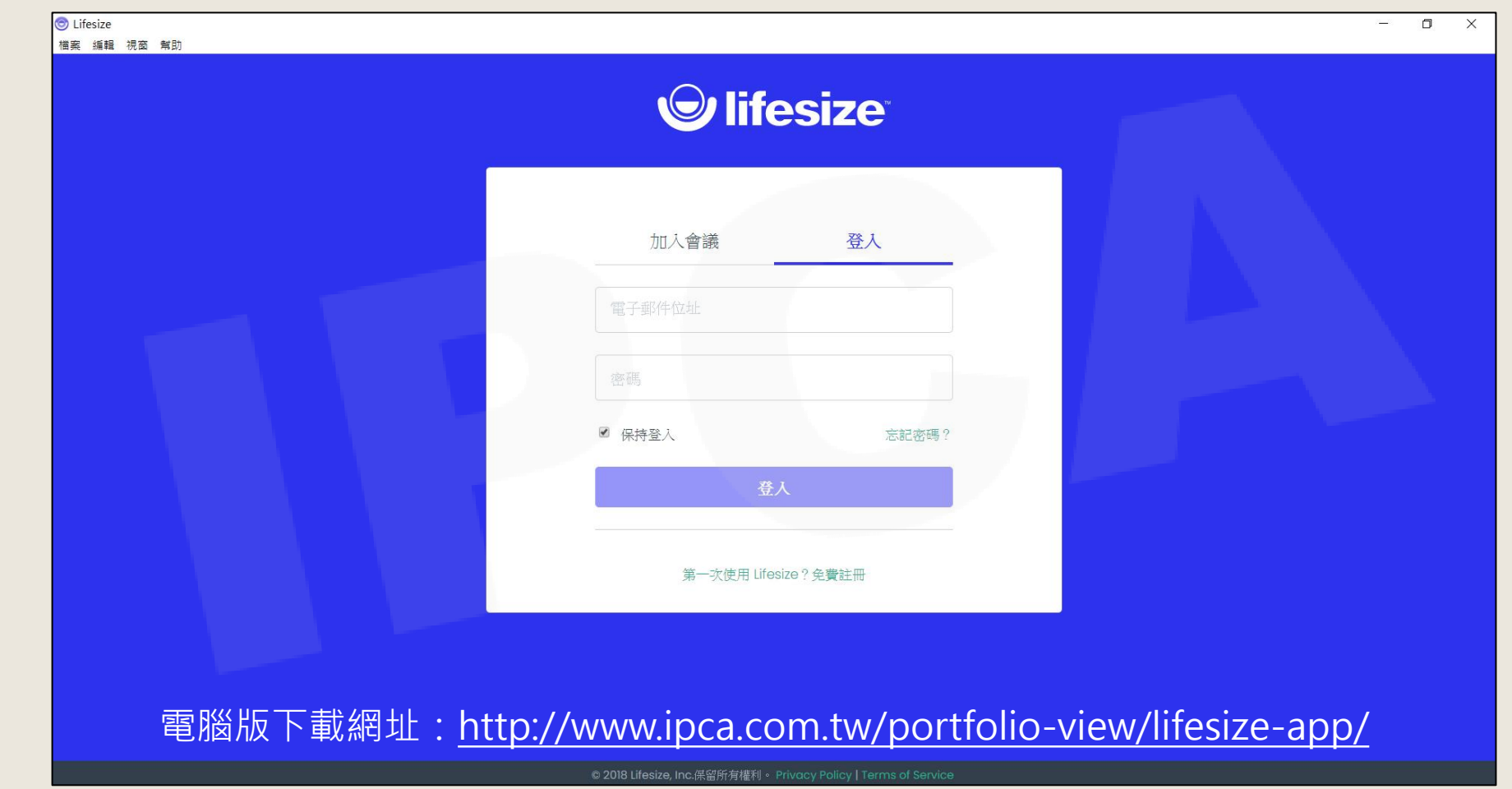

Copyright© 2021 I&P Computer Art Inc. All Rights Reserved.

# 一次性會議室建立

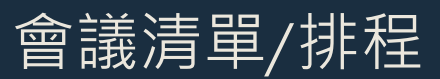

### 於會議清單建立(1/3)

#### 於左方列表點選**會議**,進入清單後點選**建立會議**。

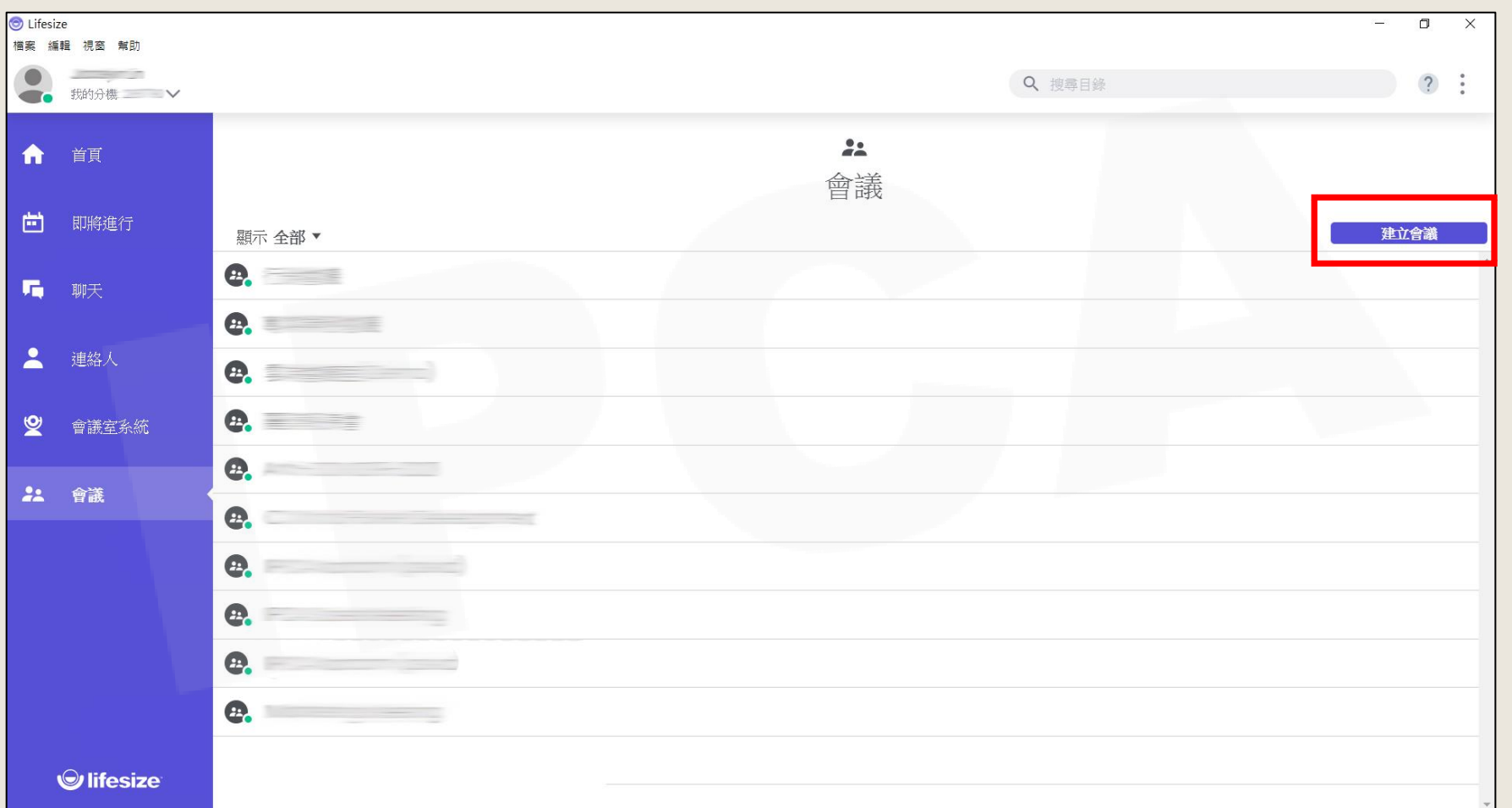

Copyright© 2021 I&P Computer Art Inc. All Rights Reserved. <sup>4</sup>

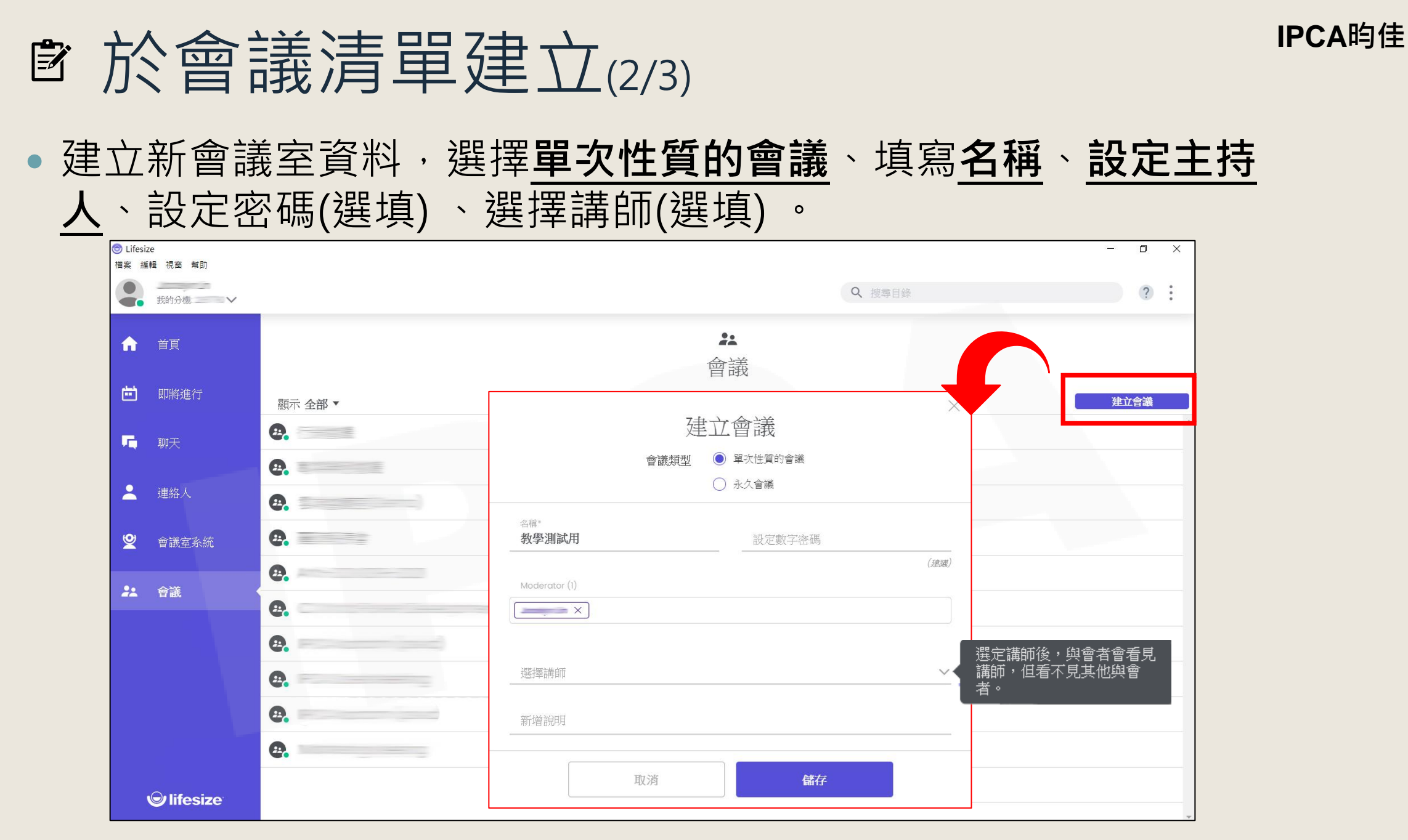

Copyright© 2021 I&P Computer Art Inc. All Rights Reserved. <sup>5</sup>

## 會於會議清單建立(3/3)

#### 建立完成後就能在會議清單中看見會議室及連線資訊。

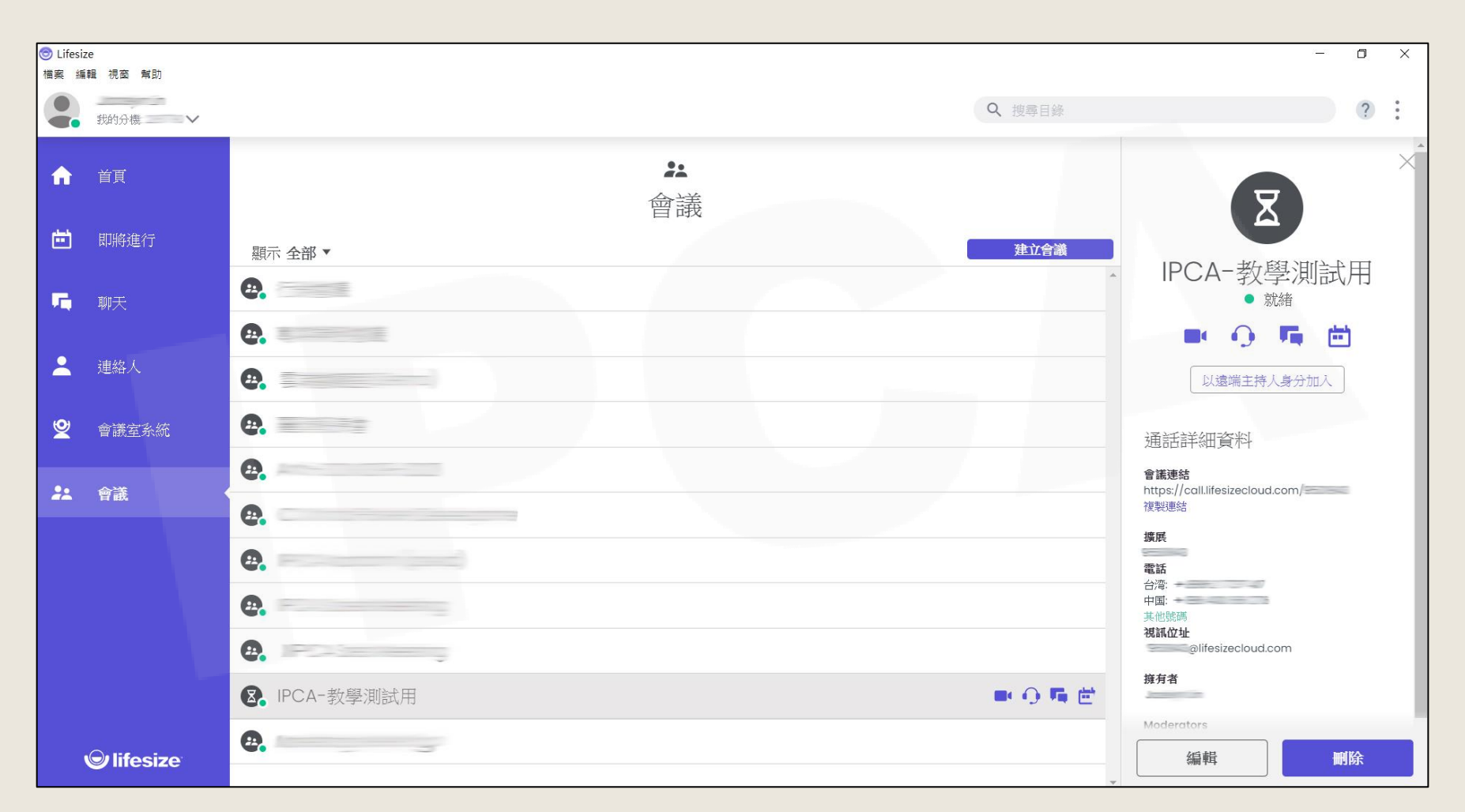

Copyright© 2021 I&P Computer Art Inc. All Rights Reserved. <sup>6</sup>

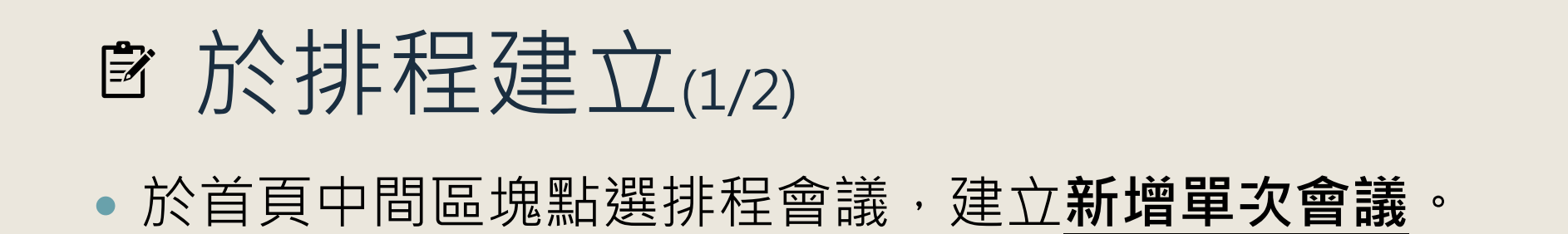

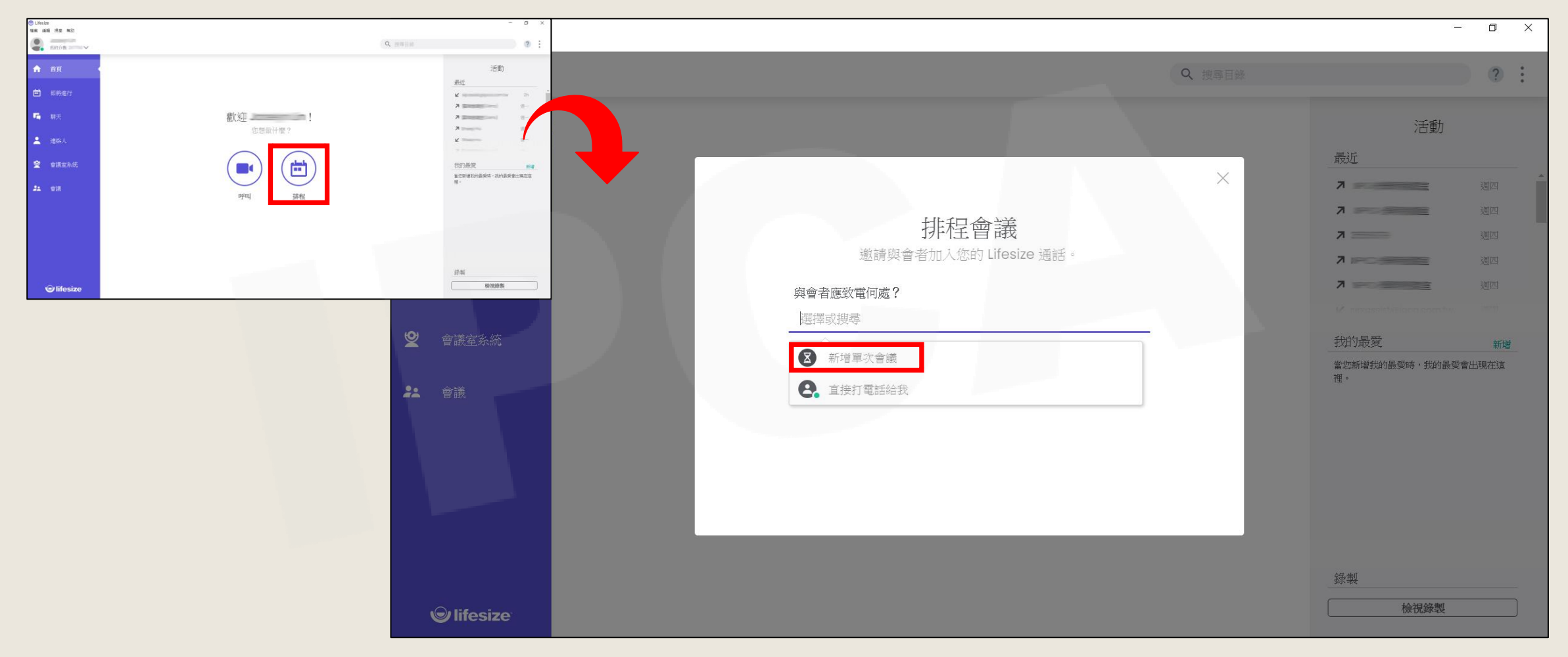

Copyright© 2021 I&P Computer Art Inc. All Rights Reserved. <sup>7</sup>

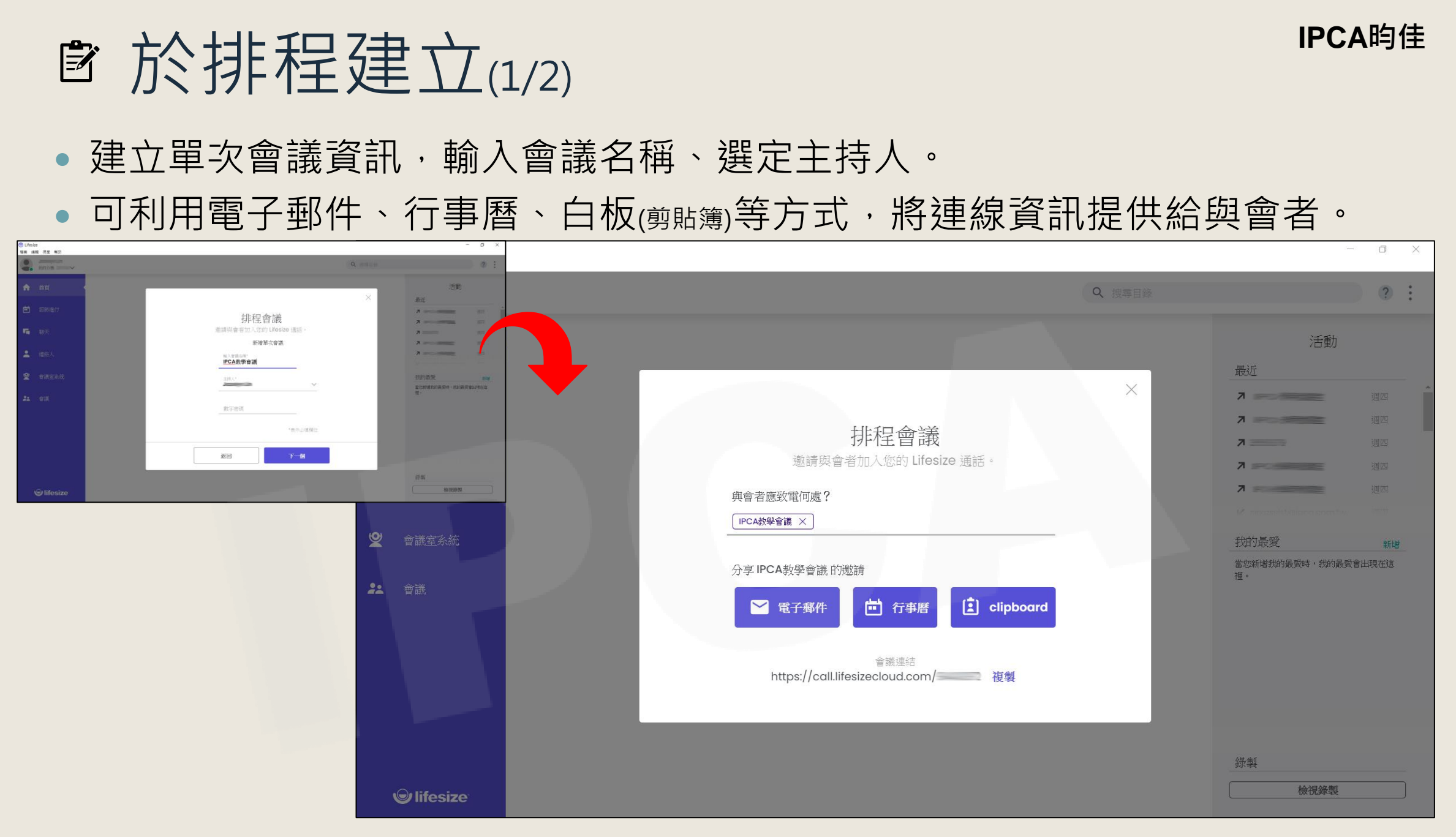

Copyright© 2021 I&P Computer Art Inc. All Rights Reserved. <sup>8</sup>

**IPCA昀佳**

# **Thank you**

**昀佳股份有限公司(IPCA)** 電話:(02) 2608-6575 <http://www.ipca.com.tw/>

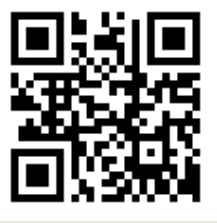

Copyright© 2021 I&P Computer Art Inc. All Rights Reserved. <sup>9</sup>